## **Erweiterungen im DataCite Metadata Schema 4.4**

Die [Version 4.4](https://schema.datacite.org/meta/kernel-4.4/) des [DataCite Metadaten Schemas](https://schema.datacite.org/) wurde am 30.03.2021 eingeführt. Sie enthält unter anderem eine bessere Unterstützung für textuelle Publikationen.

Wichtige Erweiterungen sind die neu hinzugefügten spezifischen **Ressourcen Typen** wie Buch, Zeitschrift, Zeitschriftenartikel, Dissertation usw. Außerdem ist die neue Eigenschaft "**related Item**" eingeführt worden. Über "related Item" können Sie Informationen über eine mit dem zu registrierenden Objekt verwandten Objekt angeben. Zum Beispiel bei einem Zeitschriftenartikel, einem Konferenzbeitrag oder einer Buchreihe kann die Zeitschrift, der Konferenzband oder die Reihe angegeben werden. "Related Item" kann zur Beschreibung einer Beziehung verwendet werden, wenn "related Identifier" nicht verwendet werden kann, weil das verwandte Objekt keinen Identifikator hat.

Der neue "Relation Type" "**is published in**" wurde eingeführt, um die Beziehung zwischen zwei Objekten näher zu beschreiben. Außerdem wurde die Untereigenschaft "**classification Code**" von "Subject" eingeführt, um den Kode eines Fachbegriffes anzugeben.

Bis auf "related item" können Sie die mit der Version 4.4 eingeführten Erweiterungen bereits in Fabrica verwenden. Das Feld "related item" wird in das Fabrica Formular im dritten Quartal eingeführt.

Die Version 4.4 des DataCite Metadaten Schemas enthält die folgenden Erweiterungen:

- Neue "resource Type General" Optionen:
	- **Book,**
	- **Book Chapter,**
	- **Computational Notebook,**
	- **Conference Paper,**
	- **Conference Proceeding,**
	- **Dissertation,**
	- **Journal,**
	- **Journal Article,**
	- **Output Management Plan,**
	- **Peer Review,**
	- **Preprint,**
	- **Report,**
	- **Standard**

Überblick mit Beschreibungen aller "resource Type General" Optionen: [Resource Type General.](https://wiki.tib.eu/confluence/display/pid/Resource+Type+General)

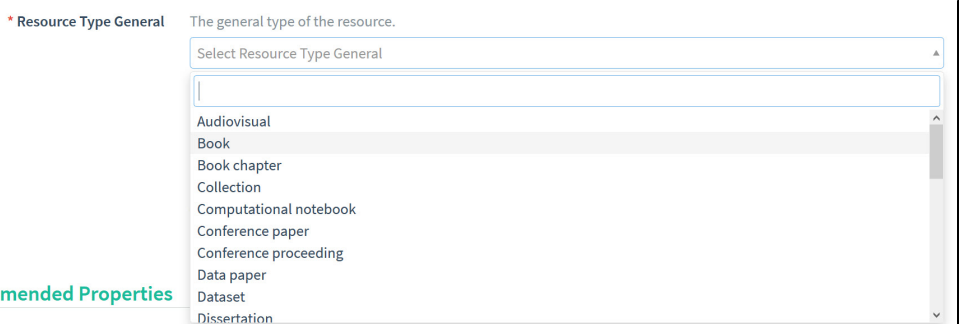

- $\bullet$ Related Identifiers > Relation Type: "**is published in**"
	- A ist innerhalb von B veröffentlicht, aber unabhängig von anderen Dingen, die innerhalb von B veröffentlicht werden. o Alle Relation Type Optionen finden Sie hier: [Related Identifier](https://wiki.tib.eu/confluence/display/pid/Metadatenfelder+im+Fabrica+Formular#MetadatenfelderimFabricaFormular-%E2%80%9CRelatedIdentifiers%E2%80%9D).

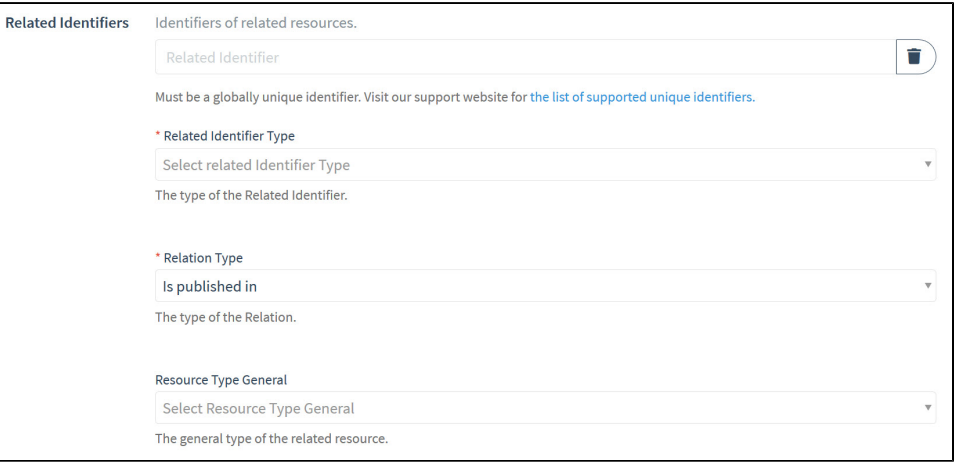

- "Subject" Untereigenschaft "**classification Code**"
	- <sup>o</sup> In "classification Code" können Sie den Kode eines Fachbegriffes eintragen.
	- $\circ$ Die Untereigenschaft "classification Code" kann für Fachschemata (wie ANZSRC und DDC) verwendet werden, die nicht über "valueURIs" für jeden Fachbegriff verfügen.
	- <sup>o</sup> Beispiel: [080706](https://researchonline.jcu.edu.au/view/subjects/080706.html) (für "Librarianship" in [ANZSRC Fields of Research subject](https://researchonline.jcu.edu.au/view/subjects/))

Weitere Informationen zu "Subject" und "classification Code" finden Sie hier: ["Subject".](https://wiki.tib.eu/confluence/display/pid/Metadatenfelder+im+Fabrica+Formular#MetadatenfelderimFabricaFormular-%E2%80%9CSubject%E2%80%9D)

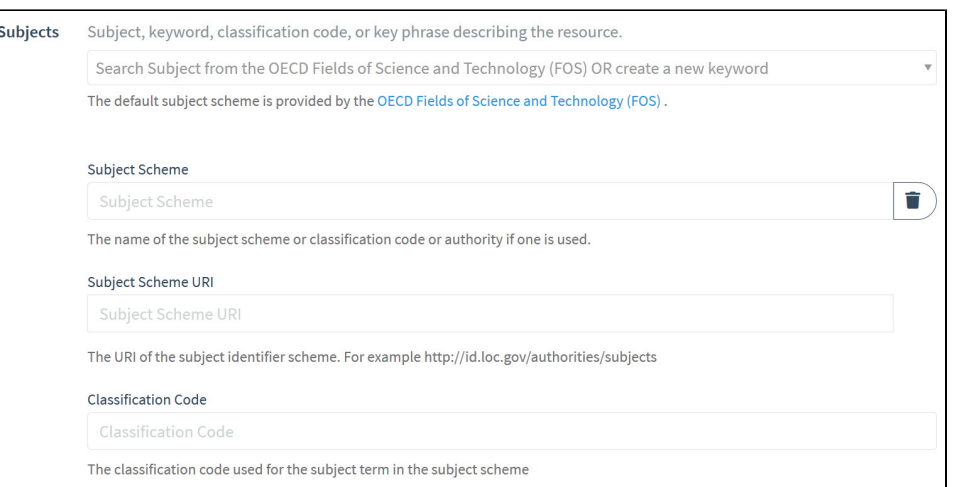

- Neues Feld "**related Item**"
	- Das Feld "related Item" wird eingeführt, um spezifische Details für die Aufnahme von Publikationsinformationen zu erfassen, die zuvor in "Description" mit descriptionType="SeriesInformation" erfasst wurden (zum Beispiel um den Zeitschriftennamen, den Band und die Seitenzahl für einen Artikel anzugeben).
	- Untereigenschaften:
		- **related Item Type**
		- $\blacksquare$ **relation Type**
		- **related Item Identifier**
		- **related Item Identifier Type**
		- **creator**
		- **title**
		- **publication Year**
		- **volume**
		- **issue number**
		- **first Page**
		- **last Page**
		- **publisher**
		- **edition**
		- **contributor**
	- o Aktuell mit den folgenden Werkzeugen speicherbar: MDS API, REST API Version 2 mit XML
	- Im dritten Quartal über die folgenden Stellen erfassbar: Fabrica Oberfläche, REST API Version 2 mit JSON, REST API Version 3

## **Möglichkeiten zur Verwendung**

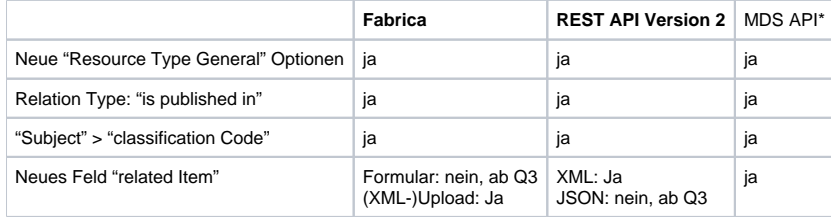

\* Der Schwerpunkt der API-Entwicklung liegt auf der REST-API. Deswegen empfehlen bei der Entscheidung für eine API, die REST API mit JSON zu bevorzugen.

Sie können die ersten drei Erweiterungen über das Fabrica [Formular](https://wiki.tib.eu/confluence/display/pid/DOI+per+Formular+erstellen) eintragen.

Einen "relatedItem" können Sie mithilfe eines XML-Kodes über Fabrica einem DOI hinzufügen.

Tragen Sie zum Beispiel über das Formular alle Metadaten für eine neue DOI ein und speichern Sie diese. Oder rufen Sie einen bestehenden DOI auf und wählen Sie anschließend die Funktion ["Update DOI \(File Upload\)"](https://wiki.tib.eu/confluence/pages/viewpage.action?pageId=143505523). Fügen Sie in dem XML-Kode, der Ihnen angezeigt wird, vor dem letzten "Tag" < /resource> folgenden von Ihnen auf Ihren Fall angepassten Kode ein. Bitte ersetzten Sie die Platzhalter und Beispiele. Wenn Sie eine Information, wie zum Beispiel "issue" nicht haben, dann löschen Sie die gesamte Zeile: <issue>2</issue>.

Hier ein Überblick über alle Elemente:

```
<relatedItems>
     <relatedItem relationType="IsPublishedIn" relatedItemType="Journal">
       <relatedItemIdentifier relatedItemIdentifierType="DOI">10.1016/j.physletb.2017.11.044<
/relatedItemIdentifier>
      <creators>
         <creator>
           <creatorName nameType="Personal">Nachname, Vorname</creatorName>
           <givenName>Vorname</givenName>
           <familyName>Nachname</familyName>
         </creator>
      </creators>
       <titles>
         <title xml:lang="de">Zeitschriftentitel</title>
         <title titleType="TranslatedTitle" xml:lang="en">Journal-Title</title>
       </titles>
       <publicationYear>2018</publicationYear>
       <volume>776</volume>
       <issue>2</issue>
      <number numberType="Article">3</number>
       <firstPage>249</firstPage>
      <lastPage>264</lastPage>
       <publisher>Verlag</publisher>
       <edition>Ausgabe</edition> 
       <contributors>
         <contributor contributorType="ProjectLeader">
           <contributorName>Nachname, Vorname</contributorName>
           <givenName>Vorname</givenName>
           <familyName>Nachname</familyName>
         </contributor>
      </contributors>
     </relatedItem>
  </relatedItems>
```
Ein Beispiel für ein "JournalArticle" in einem "Journal" veröffentlicht:

```
<relatedItems>
  <relatedItem relationType="IsPublishedIn" relatedItemType="Journal">
    <relatedItemIdentifier relatedItemIdentifierType="ISSN">2077-1312</relatedItemIdentifier>
    <titles>
      <title xml:lang="en">Journal of Marine Science and Engineering</title>
    </titles>
     <volume>9</volume>
     <issue>4</issue>
    <number numberType="Article">398</number>
     <publicationYear>2021</publicationYear>
     <firstPage>1</firstPage>
     <lastPage>13</lastPage>
   </relatedItem>
</relatedItems>
```
Ein Beispiel für ein "BookChapter" in einem "Book":

```
<relatedItems>
  <relatedItem relationType="IsPublishedIn" relatedItemType="Book">
     <relatedItemIdentifier relatedItemIdentifierType="ISBN">978-1-58381-931-9</relatedItemIdentifier>
     <titles>
      <title>Astronomical Data Analysis Software and Systems XXVII</title>
    </titles>
     <publicationYear>2018</publicationYear> 
     <firstPage>463</firstPage> 
    <lastPage>475</lastPage>
     <contributors>
      <contributor contributorType="Editor">
        <contributorNamenameType="Personal">Ballester, Pascal</contributorName>
      </contributor>
     </contributors>
   </relatedItem>
</relatedItems>
```
Ein Beispiel für eine DOI, die in einem "ConferencePaper" zitiert wurde. Für gewöhnlich wird dafür das Feld "Related Identifiers" verwendet. Wenn jedoch kein "Identifier" vorliegt, kann die Beziehung über "relatedItem" beschrieben werden:

```
<relatedItems>
  <relatedItem relationType="IsCitedBy" relatedItemType="ConferencePaper">
    <creators>
      <creator>
        <creatorNamenameType="Personal">Mirakhorli, Fatameh</creatorName>
      </creator>
     </creators>
    <sub>right</sub></sub>
      <title xml:lang="fr">Initiative sur le soudage laser à haute productivité, un projet decollaboration ...<
/title>
     </titles> 
     <publicationYear>2021</publicationYear>
     <publisher xml:lang="fr">Conseilnational de recherchesdu Canada</publisher>
  </relatedItem>
</relatedItems>
```
Ein Beispiel für eine einen "Reprint" eines "JournalArticle", der zuerst in einem "Journal" veröffentlicht wurde. Das "relatedItem" beschreibt den Originalartikel:

```
<relatedItems>
  <relatedItem relationType="IsVersionOf" relatedItemType="JournalArticle">
    <relatedItemIdentifierrelatedItemIdentifierType="DOI">10.3390/jmse9040398</relatedItemIdentifier>
    <titles>
      <title xml:lang="en">Metrological Evaluation of Deep-Ocean Thermometers</title>
    </titles>
    <publicationYear>2021</publicationYear>
  </relatedItem>
</relatedItems>
```
Ein Beispiel für eine DOI, die in einer "Collection" zum Beispiel einer Report-Serie veröffentlicht wurde:

```
<relatedItems>
  <relatedItem relationType="IsPublishedIn" relatedItemType="Collection">
    <relatedItemIdentifierrelatedItemIdentifierType="ISSN">0384-3157</relatedItemIdentifier>
    <titles>
      <title>Laboratory Technical Report (National Research Council of Canada. Flight Research Laboratory)<
/title>
    </titles>
    <number numberType="Report">LTR-FR-55</number> 
  </relatedItem>
</relatedItems>
```
## Weitere Informationen:

[Webinar: Get started with Metadata Schema 4.4!](https://www.youtube.com/watch?v=LyM7vxb09-c) Folien des Webinars: [hier](https://datacite.org/assets/webinar_metadataschema_2021.pdf).